## Interactive Report Designer - Windows Error 2

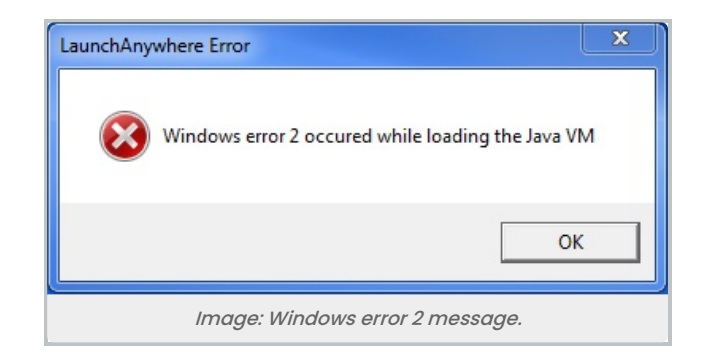

## Example Error Text

LaunchAnywhere Error Windows error 2 occurred while loading the Java VM

## Description

- When installing Interactive Reports Designer, you see the error above.
- This message may occur if you install only a 64-bit JDK.

## Steps

- Ensure you have installed a 32-bit JDK.
- If you have installed a 32-bit JDK and the issue persists, ensure there is a java.exe in your C:\Windows\SysWOW64 folder.
	- o If this folder does not have a java.exe file, copy the file from your Java installation.
- Consider checking the system PATH variable:
	- Right click Computer >> Properties >> Advanced system settings >> Environment Variables... >> Path
	- o Click Edit...
	- Ensure the Java entry points to the intended Java\bin directory
	- Example:
		- C:\Program Files\Java\jdk1.8.0\_45\bin